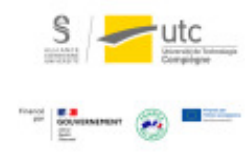

# **Organiser un examen à distance avec l'activité « Devoir » de Moodle**

Procédure « pas à pas »

**Version :** M.A.J. V.1.1

Date: 09/03/2024

Auteur(s) : Cellule d'Appui Pédagogique UTC

# Table des matières

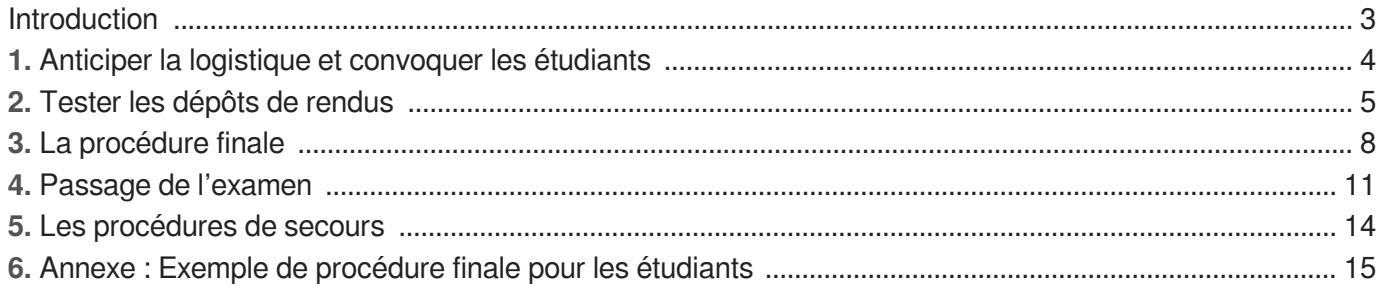

# <span id="page-2-0"></span>**Introduction**

Document élaboré à partir du document de la FST de Bordeaux, mutualisé dans le cadre d'Unisciel.

### **Point de départ :**

Les deux outils les plus simples pour réaliser une évaluation avec Moodle sont :

- 1. L'activité «  $Test$  » : QCM et autres types de questions corrigées automatiquement ;
- 2. L'activité « Devoir » : document déposé par l'étudiant en réponse au sujet du devoir.

Nous proposons ici une aide à l'organisation si vous choisissez la  $2^e$  solution.

### **Les prérequis de l'enseignant sur Moodle sont :**

- Savoir déposer un support de cours et poster une annonce sur le forum des nouvelles.
- Créer des groupes d'utilisateurs pour une utilisation de l'activité devoir par groupe de TD (facultatif).
- Ajouter et paramétrer l'activité « Devoir » .

Si vous ne maîtrisez pas les prérequis, consultez [les tutoriels CAP](https://ics.utc.fr/ics/)<sup>[https://ics.utc.fr/ics/]</sup> pour vous aider.

### **Les prérequis pour suivre cette procédure sont :**

- D'avoir réfléchi sur ce que vous vouliez évaluer.
- D'avoir retenu la modalité « travail individuel avec un rendu en temps limité ».. L'hypothèse est qu'un sujet dense sur une durée courte (1h par exemple) limitera les possibilités de communication entre les étudiants.

# **Si vous avez besoin d'assistance sur la transposition pédagogique ou technique,**

vous pouvez contacter la CAP*[\[mailto:cap@utc.fr\]](mailto:cap@utc.fr)*.

E

# <span id="page-3-0"></span>**1. Anticiper la logistique et convoquer les étudiants**

1 **Choisissez la date de l'examen** en respectant les créneaux de cours ou de TD.

2 Sur le cours Moodle concerné, assurez-vous que tous les **étudiants sont inscrits et répartis dans les groupes de TD** pour anticiper la répartition des rendus auprès des chargés de TD (facultatif).

3 Récupérez la **liste des étudiants à besoins spécifiques** (situation de handicap).

ENT : Menu/Pédagogie/Etudiants/Gestion des aménagements des examens

- 1. Extraire ceux qui bénéficient d'un aménagement avec temps supplémentaire,
- 2. Les intégrer dans un nouveau groupe pour qu'ils puissent être intégrés dans le paramétrage Moodle avec un temps supplémentaire sans les marginaliser (fonctionnalité Moodle « Dérogations de groupe ou utilisateur » ).
- 3. Si certains de ces étudiants bénéficient d'aménagements particuliers (exemple : secrétariat d' épreuve), contacter la [Cellule Handicap](mailto:mailto:virginie.leviel@utc.fr)<sup>[mailto:mailto:virginie.leviel@utc.fr]</sup> pour qu'elle puisse programmer cet accompagnement.

4 Convoquez les étudiants en utilisant l'un des canaux de communication :

- Le mail via la liste de diffusion des inscrits à l'UV.
- L'envoi d'un message par Moodle via la fonctionnalité « Annonces » ou « Forum des nouvelles » . Moodle enverra automatiquement ce message par mail à tous les étudiants inscrits.

#### **Exemple de message :**

Bonjour à tous,

« Cette information est de première importance :

Vous devez réserver le créneau du mardi 21 avril de 11h à 12h pour l'examen sur « l'UV solide réel » qui aura lieu à distance.

La durée de l'examen sera de 1h (+ temps supplémentaire pour les étudiants à besoin spécifique).

Je vous ferai parvenir très rapidement la procédure. J'y réfléchis actuellement avec mes collègues ainsi que des ingénieurs pédagogiques pour qu'elle soit simple et fiable.

Ne soyez pas inquiets, j'ai intégré vos contraintes. Nous avons 15 jours pour nous organiser.

Cet examen n'est pas facultatif. Il fait partie de votre évaluation à l'UV. Ne pas répondre entraînera la note de zéro.

Toutes vos questions à ce sujet seront à poster dans le sujet 6 du forum. »

# <span id="page-4-0"></span>**2. Tester les dépôts de rendus**

Choisissez parmi les 2 options de type de fichier demandé à l'étudiant.

# **Option A**

(que vous nous demandez majoritairement).

- Demander aux étudiants de travailler sur une feuille papier et de prendre en photo ou scanner leurs copies ;
- les regrouper en un seul document PDF ;
- avant de les déposer dans l'activité « Devoir » .

### **Limites :**

- Fichiers plus lourds à déposer, pour les étudiants avec connexion lentes, plus lourds aussi à gérer pour les correcteurs et pour le serveur.
- Qualité des images scannées qui peut rendre la relecture moins confortable.
- Format PDF plus difficile à créer à partir de photos sur smartphone (nécessite des logiciels tiers).
- Moins bonne prise en compte de certaines situations de handicap (dyslexie, dysorthographie : rédaction sans correcteur orthographique ni assistance humaine...).

### **Option B**

Demander aux étudiants de travailler dans un traitement de texte et enregistrer leur devoir au format PDF, puis le déposer sur Moodle.

### **Limites :**

- Nécessite un ordinateur pour utiliser le traitement de texte, pas adapté au passage sur smartphone seulement.
- Difficultés ou impossibilité pour l'étudiant d'insérer des formules et/ou des schémas compliqués dans un traitement de texte.
- La facilité du copier/coller augmente le risque de fraude entre étudiants.

#### **Vous pouvez combiner l'option A et l'option B.**

Demander un dépôt de PDF traitement de texte en fichier principal, et l'ajout d'un très petit nombre d' images scannées en annexe.

Ĩ,

# Option A - Procédure

Les étudiants devront rendre une copie sous forme de « Devoir » déposé sur Moodle.

 $\overline{O}$ 

Si l'ensemble des chargés de TD est d'accord pour corriger directement sur Moodle, et donc ne pas imprimer, une procédure plus simple pour les étudiants est possible.

Ils peuvent uploader directement les images dans le bon ordre sur Moodle et l'écran de correction pour les enseignants (bouton « Notes » ) les regroupera automatiquement.

1 Choisissez une solution commune.

Les étudiants devront uploader un fichier unique au format PDF (interopérabilité, très faible risque de virus) sur Moodle.

2 Anticipez que l'une des sources de stress sera pour les étudiants de passer d'une copie papier au dépôt d'un document unique au format PDF sur Moodle.

- Proposez aux étudiants d'utiliser une application gratuite téléchargeable sur smartphone (par exemple : Office Lens + [tutoriel de l'université de Reims](https://ics.utc.fr/tuto/office-lens.pdf)<sup>[https://ics.utc.fr/tuto/office-lens.pdf]</sup> ou Genius Scan... Nous n'avons pas identifié d'applications libres qui rendent le même service).
- Créez une activité « Devoir » test avec les mêmes paramétrages que pour le dépôt du devoir final (hormis bien sûr les horaires) :
	- Vérifiez les paramétrages en prenant le rôle étudiant ;
	- Mettre un « Achèvement d'activité » pour vérifier que les étudiants s'entraînent à déposer leurs rendus ;
	- Vérifiez le temps moyen passé par les étudiants pour ajuster la durée de l'examen.

NB : Il est probable que vous ayez à relancer quelques étudiants, ce qui vous permettra d'identifier ceux qui pourraient être en difficulté.

3 Une semaine avant l'examen, postez un message (Moodle + mail) pour demander aux étudiants de tester la procédure de remise de devoir (réassurance et détection de problèmes).

#### **Exemple de message**

« Bonsoir,

 $\blacksquare$ 

En vue de vous entraîner à déposer des documents sur la plateforme Moodle, je viens d'ouvrir, en bas de la section "continuité pédagogique", sous le test dislocation, une activité Devoir test "solide réel-test".

Vous avez jusqu'au 1er avril 12h pour vous entraîner :

- Prenez 4 pages manuscrites en photo (l'idéal est d'utiliser de l'encre noire sur une feuille blanche sans carreaux... si possible)
- Convertissez en un document unique format PDF (exemple utilisez XXX). Le fichier devrait faire si possible moins de 10Mo pour ne pas vous pénaliser par un temps de dépôt trop long sur Moodle.
- Nommez ce document selon le format : NOM\_PRENOM\_SolideReel.pdf Exemple : si vous vous appelez Jean Dupont, le nom du fichier sera : DUPONT\_JEAN\_SolidReel.pdf (il est important de respecter ces consignes).

Déposez votre fichier dans l'espace prévu sur Moodle.

S'il vous faut plus de 10 min pour l'ensemble de ces étapes, envoyez-moi un mail.

Je vous recontacterai s'il y a un problème de scan. »

#### **Option B**

La procédure est similaire mais plus simple (pas besoin de scanner et fusionner les images en PDF) si les rendus des étudiants ne sont pas limités par les possibilités du traitement de texte (formules, schémas, ...).

# <span id="page-7-0"></span>**3. La procédure finale**

8 jours avant la date de l'examen, créez une « Section spécifique » ou une « Etiquette » en entête de votre cours Moodle.

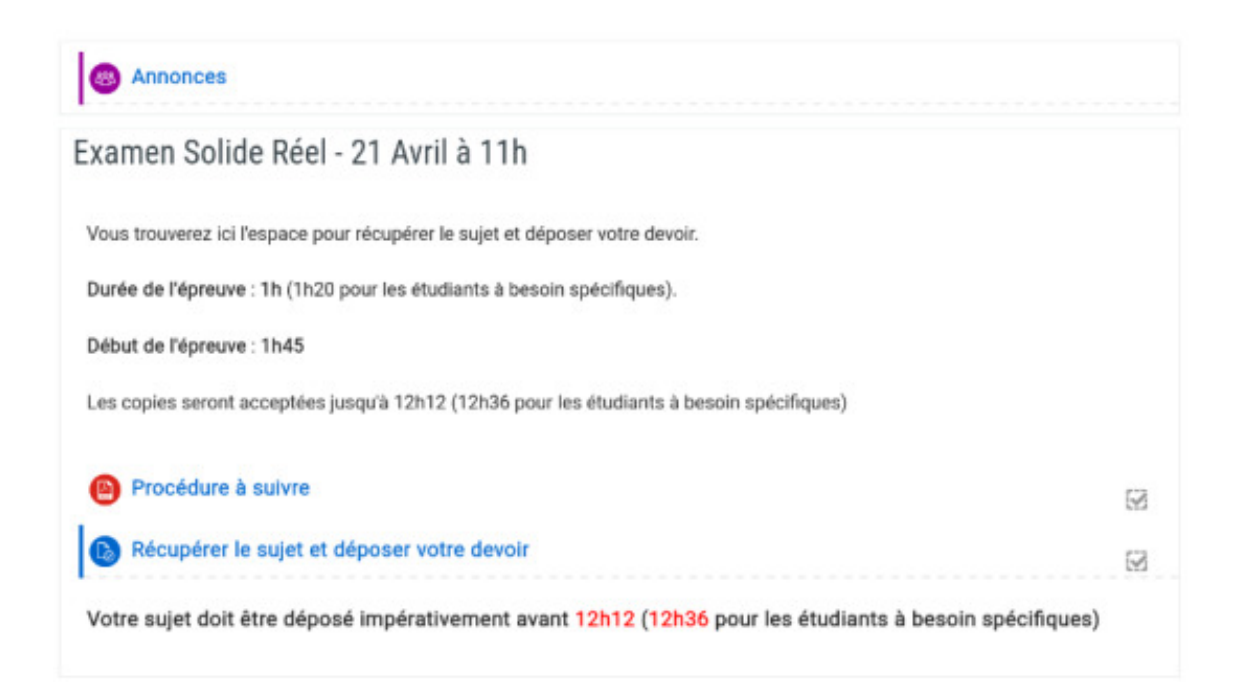

# **Paramétrages**

#### **Paramétrages**

with the series of

Les détails de paramétrages sont expliqués dans le tutoriel « Rendre un devoir sur Moodle »<sup>[\[https://sce](https://scenariutc.utc.fr/scenari5/web/cap/tuto/moodle_activite_devoir)</sup> [nariutc.utc.fr/scenari5/web/cap/tuto/moodle\\_activite\\_devoir\]](https://scenariutc.utc.fr/scenari5/web/cap/tuto/moodle_activite_devoir), vous pouvez :

- Inclure le sujet de l'examen dans l'activité « Devoir » .
- Autoriser un délai de 60 minutes ( « Date limite » dans la terminologie Moodle) au-delà de la date de remise, ce délai me permettra d'activer la procédure de secours sur la phase de dépôt.

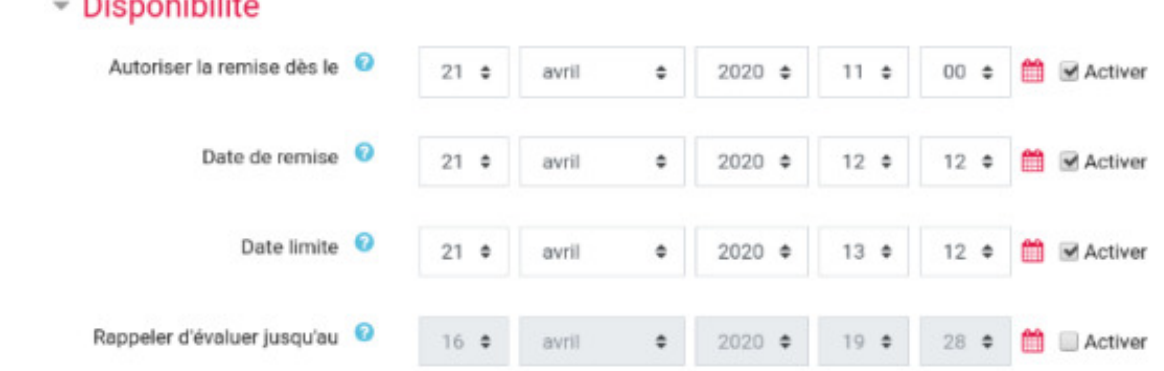

Faire un paramétrage spécifique pour les étudiants qui disposent d'un temps supplémentaire en

leur octroyant, via « Paramètres/exceptions de groupe » (à droite de l'écran), 1/3 de temps supplémentaire pour composer et pour remettre la copie.

Autoriser la remise d'un seul fichier unique au format PDF (taille maximum autorisée de 100 Mo).

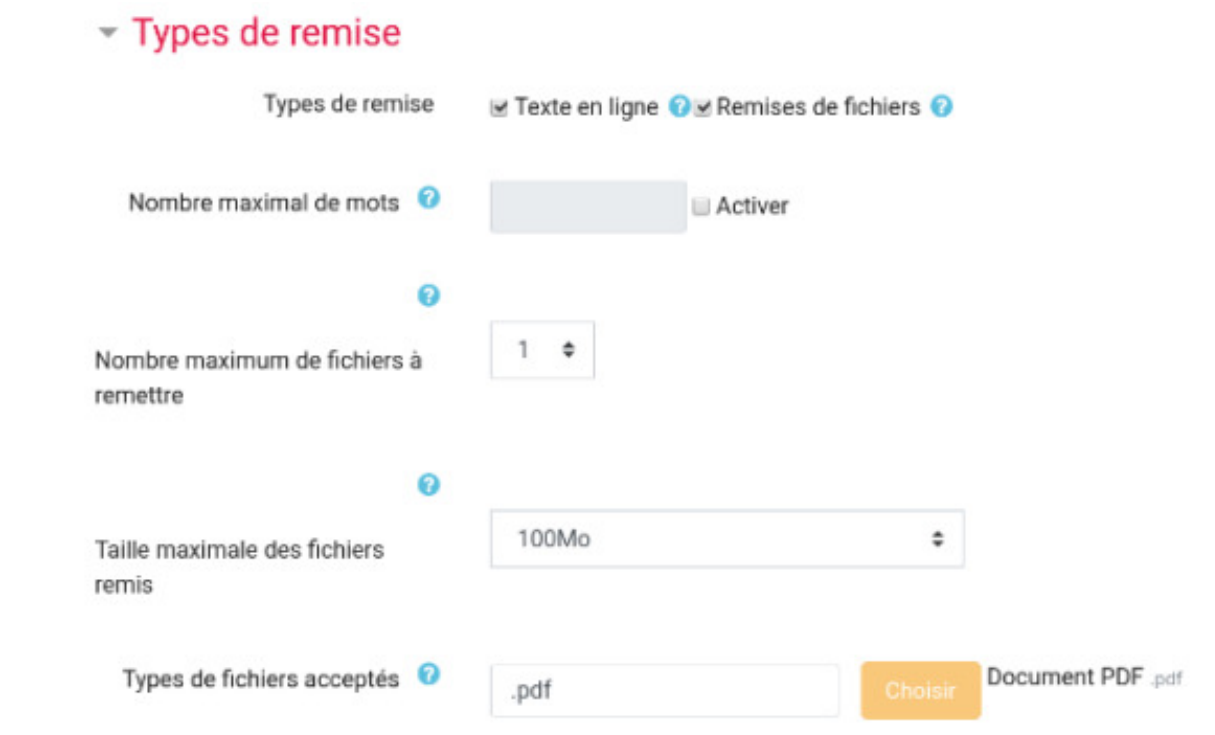

Choisir un « Feedback par commentaires/avec commentaires en ligne » (l'idée est pour chaque étudiant de souligner les points à revoir). Il sera possible ultérieurement de le changer par un Feedback par dépôt de dossier si l'équipe pédagogique choisit de télécharger les copies corrigées.

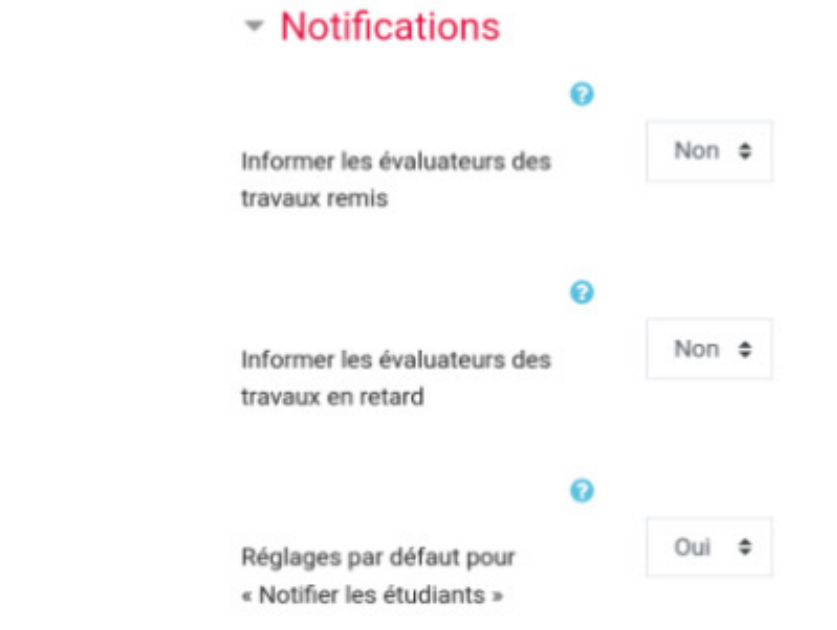

- Activer le paramétrage pour que les étudiants soient notifiés de la remise de leurs travaux (rassurant pour eux).
- Choisir un « Dépôt en groupes séparés » , dans « Réglages courants » pour permettre à chaque enseignant de TD de récupérer ses copies et pour identifier les étudiants en

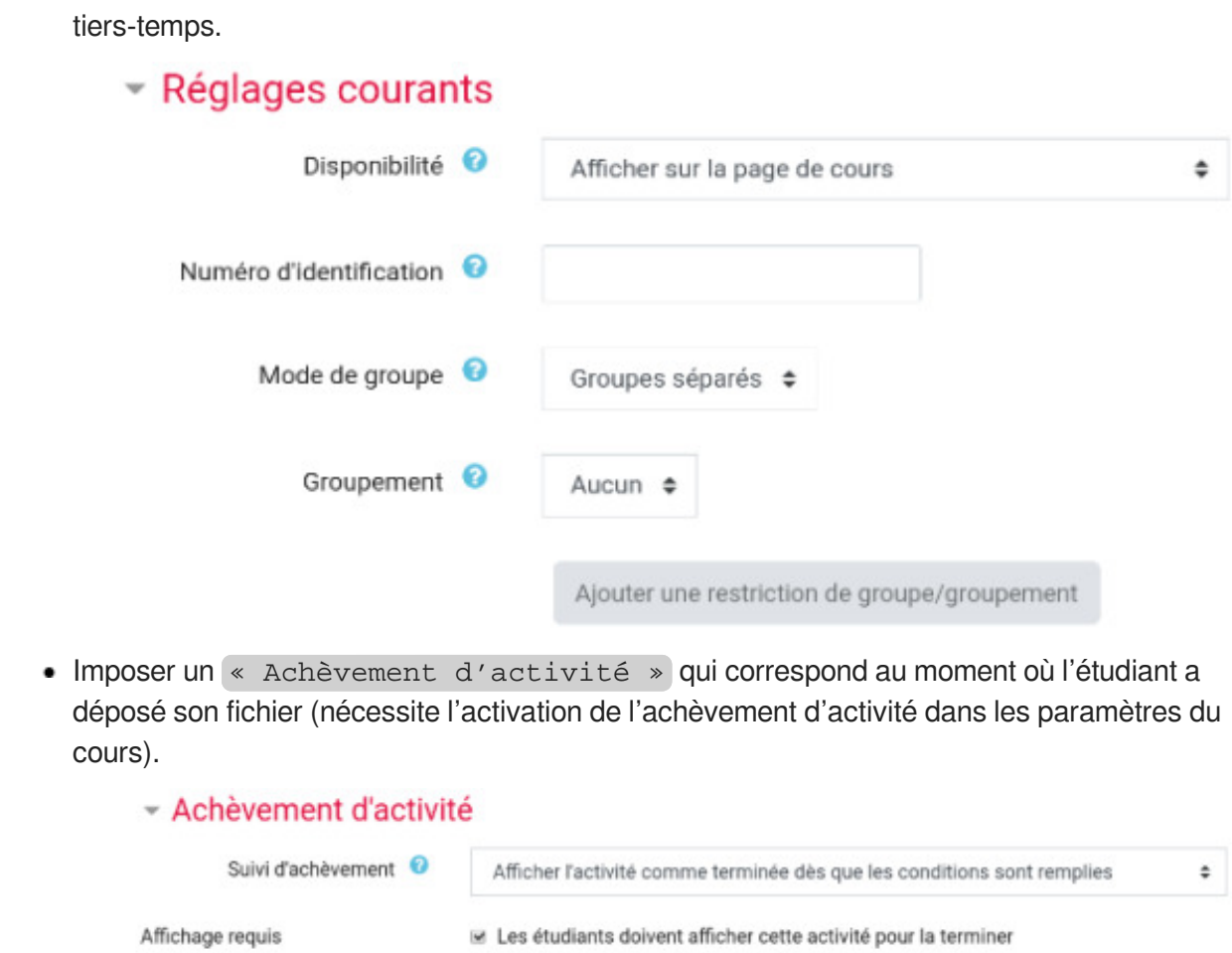

D Les étudiants doivent recevoir une note pour terminer cette activité

E Le participant doit remettre quelque chose pour terminer cette activité

Note requise

10 09/03/2024 Version : M.À.J. V.1.1

# <span id="page-10-0"></span>**4. Passage de l'examen**

### **3** 3 jours avant l'examen

1 Renvoyez la procédure finale (basée sur les messages précédents).

Par les deux canaux (annonce Moodle + mail institutionnel).

#### **Exemple de message**

« Je vous rappelle le passage de l'examen **mardi 21 avril de 11h à 12h sur "l'UV solide réel" qui aura lieu à distance**.

La durée de l'examen sera de **1h** (+ temps supplémentaire pour les étudiants à besoin spécifique). **Cet examen n'est pas facultatif. Il fait partie de votre évaluation à l'UV. Ne pas répondre entraînera la note de zéro.**

Procédure :

- Connectez-vous 15 minutes avant l'épreuve pour éviter des problèmes d'accès de dernières minutes ;
- **Prenez vos pages manuscrites en photo** (l'idéal est d'utiliser de l'encre noire sur une feuille blanche sans carreau... si possible) ;
- **Convertissez en un document unique format PDF** (par exemple utilisez Office Lens + tutoriel de l'université de Reims ou Genius Scan... Nous n'avons pas identifié d'applications libres qui rendent le même service) ;
- **Nommez** ce document selon le format : NOM\_PRENOM\_SolideReel.pdf (exemple : si vous vous appelez Jean Dupont, le nom du fichier sera : DUPONT\_JEAN\_SolidReel.pdf). **Il est important de respecter ces consignes ;**
- **Numérotez toutes vos feuilles et ajoutez votre nom ;**
- **Déposez au plus tard dans les 10 minutes** votre fichier dans l'espace prévu sur Moodle.

En cas de force majeure (situation très improbable) :

- Si panne complète de Moodle : le devoir vous sera envoyé par email et à retourner correctement nommé par email, en utilisant votre adresse mail UTC uniquement.
- Impossibilité individuelle d'envoyer sur Moodle dans les 10 minutes au moment de déposer le devoir : vous pouvez temporairement envoyer une copie du devoir par mail depuis votre adresse UTC, puis déposer dans l'heure suivante exactement le même fichier. Si vous déposez un fichier différent sur Moodle, ou que vous ne déposez pas sur Moodle après le mail, il sera considéré comme non-remis. Si le problème apparaît sous forme d'un message ou d' une erreur, pensez à sauvegarder une preuve qui pourrait vous être demandée (photo ou capture d'écran du problème).

Les événements très exceptionnels rendent obligatoires cette modalité en ligne, aussi je fais appel à votre exemplarité et votre intégrité pour réaliser ce devoir honnêtement. Le sujet est assez dense et pourrait être décliné en plusieurs petites variations d'un étudiant à un autre, suffisant pour rendre la fraude plus risquée et moins efficace qu'un travail honnête.

Une grande partie d'entre vous ont beaucoup travaillé. Je suis confiant(e) sur votre réussite à cet

#### examen.

**Ne vous laissez pas déstabiliser par d'éventuels problèmes techniques auxquels nous trouverons TOUJOURS une solution. Restez concentré sur le sujet, sur vos réponses. »**

#### 2 Relisez le sujet.

Avec si possible une double relecture par un autre enseignant (il n'y aura pas de régulation possible comme en présentiel sur une coquille).

3 Si nécessaire, rajouter des consignes qui faciliteront la correction.

# Devoir Solide réel (chimie inorganique) Date: mardi 7 avril 2020 Durée : 1h 00 Tous les documents sont autorisés. Vos enseignants se réservent le droit de vous appeler durant la journée pour vous demander d'expliquer certaines de vos réponses. Pensez à reporter votre nom, votre prénom et votre numéro de groupe sur la copie. Ecrivez lisiblement, à l'encre foncée. Des points seront accordés pour la présentation. Vous pouvez traiter les exercices dans l'ordre qui vous convient. En revanche, les questions d'un même exercice doivent être traitées dans l'ordre. Le numéro de la question sera systématiquement reporté sur votre copie.

Ce sujet fait trois pages et comprend trois parties indépendantes.

#### Le jour J. 写

- 1 Anticipez des problèmes de connexion sur votre poste.
- 2 Répondez aux éventuels messages.
- 3 Restez connecté pendant toute la durée de l'épreuve.

# Après l'épreuve

1 Recensez, dans chaque groupe de TD, les étudiants qui n'ont pas rendu leurs copies.

Leur écrire immédiatement pour leur préciser qu'ils n'ont pas rendu de devoir et que, sans manifestation immédiate de leur part, ils seront considérés comme absents.

2 Informez les chargés de TD que les copies sont disponibles pour la correction.

- Leur indiquer la procédure pour télécharger les documents ;
- Prendre en compte l'accès des vacataires au Moodle ;
- Leur transmettre, si ce n'est pas déjà fait, le corrigé et une grille de correction ;
- Leur préciser aussi le groupe spécifique des étudiants qui bénéficient d'aménagements (tierstemps, …).

#### **Exemple de mail aux collègues**

« Bonjour,

En sus du corrigé, je vous ai joint un formulaire pour calculer vos notes... pour une copie donnée,

vous y reportez question par question les points, cela fait la somme automatiquement.

En dernière colonne, le petit commentaire que vous reporterez sur Moodle.

Vous pouvez récupérer vos copies :

- Vous allez sur la page Moodle du cours
- Section de l'examen
- Cliquez sur « déposer votre devoir »
- Sur la page "résumé de l'évaluation" sélectionnez votre groupe puis cliquez sur "consultez tous les travaux remis"
- Vous arrivez sur la liste des étudiants. En haut, en face de prénom et nom, sélectionnez bien "tout"
- En haut de la liste cochez « sélectionner » pour avoir tous les étudiants
- Puis tout en bas de la page, à gauche du bouton "valider" sélectionnez "téléchargez les travaux remis sélectionnés"

Attention, vous devez aussi allez dans le groupe des étudiants à besoins spécifiques et récupérer leurs copies.

Avec mes remerciements »

#### **Grille de correction**

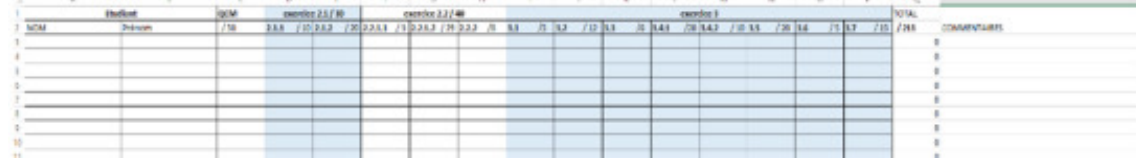

# <span id="page-13-0"></span>**5. Les procédures de secours**

Les procédures de secours permettent à l'enseignant d'aborder l'épreuve avec beaucoup plus de sérénité. Il est rassurant de savoir que l'on ne sera pas pris au dépourvu. Elles doivent être anticipées.

1 Vérifier 30 minutes avant l'épreuve et juste avant son ouverture que la récupération du sujet fonctionne bien.

Vérifier mes mails pour identifier d'éventuels problèmes remontés par les étudiants.

#### **Si le sujet est inaccessible**

Envoyer immédiatement, via la liste de diffusion de l'UV, le mail suivant (préparé à l'avance) avec le sujet en pièce jointe avec en OBJET « Sujet de l'examen identique au sujet disponible sur Moodle ».

#### **Exemple de texte du mail :**

« Voici le sujet de l'examen (strictement le même document de celui déposé sur Moodle) Bon travail »

2 Au moment de déposer les copies, certains étudiants ne parviennent pas à déposer leurs devoirs. Ils vous en informent par mail. Envoyer immédiatement, via la liste de diffusion de l'UV, le mail suivant (préparé à l'avance) avec pour objet « Si vous avez un problème pour déposer votre devoir sur Moodle ».

#### **Exemple de texte du mail**

« Pour ceux qui ont une difficulté d'accès à Moodle pour déposer leur devoir :

o **dans l'urgence** : envoyez moi **IMMEDIATEMENT VOTRE DEVOIR** si possible **EN PDF par MAIL avec votre adresse INSTITUTIONNELLE** avec pour **OBJET : Examen solide réel**.

Cet envoi fera foi sur l'heure de remise du devoir et sur le contenu.

o **TERMINEZ IMPERATIVEMENT LA PROCEDURE Moodle** même après l'heure prévue de fin de devoir en déposant le **MEME DEVOIR en PDF** (j'ai paramétré pour que vous puissiez le faire). Si la moindre modification est apportée au document initial vous serez considéré en situation de **FRAUDE**.

Votre copie sera considérée NON RENDUE si :

- Elle n'est **pas déposée sur Moodle même après envoi de votre mail.**
- Si elle est **déposée en retard sur Moodle sans envoi du mail initial avec fichier joint**. »

3 REX : Capitaliser pour mieux préparer mes prochaines évaluations

# <span id="page-14-0"></span>**6. Annexe : Exemple de procédure finale pour les étudiants**

Procédure à suivre pour l'examen à distance

# **E** Préparation avant l'examen

1 Préparez vos feuilles (blanches si possible) - pensez à les numéroter-, vos stylos (encre foncée), votre calculatrice.

2 Assurez-vous que vous serez en mesure de créer un fichier au format PDF à partir de vos feuilles après avoir composé.

- 3 Tous les documents de cours et TD sont autorisés.
- 4 Connectez-vous sur Moodle.

# **E** Récupération du sujet

- 1 Le sujet sera disponible à partir de 10h55 sur Moodle.
- 2 Allez dans la section « Examen SOLIDE REEL 7 avril 2020 /11h ».
- 3 Cliquez sur « Récupérer le sujet ».
- 4 Téléchargez le sujet pour pouvoir travailler hors connexion.

### **E** L'épreuve

1 L'épreuve commence à 11h.

2 Elle se terminera à 12h (12h20 pour les étudiants à besoins spécifiques EBS qui bénéficient d'une tiers-temps).

### Dépôt du sujet

A partir de 12h (12h20 pour les étudiants EBS), vous aurez 12 minutes (16 mn pour les étudiants EBS) pour :

- 1 Vérifier que vous avez numéroté vos pages et indiqué votre nom sur chaque page.
- 2 Photographier vos feuilles dans l'ordre.
- 3 Grouper ces images dans un fichier unique PDF.

#### **Conseil**

Utilisez un logiciel qui permet de le faire automatiquement. Par exemple : Office Lens + tutoriel de l' université de Reims ou Genius Scan). Si vous disposez d'un scanner vous pouvez l'utiliser.

4 Nommer ce document selon le format : NOM\_PRENOM\_SolideReel.pdf. Exemple : si vous vous appelez Jean Dupont, le nom du fichier sera : DUPONT\_JEAN\_SolidReel.pdf

5 Aller dans la section « Examen SOLIDE REEL – 7 avril 2020 /11h ».

6 Cliquer sur « Déposer votre devoir » et poster votre fichier.

 $\blacktriangle$  $\mathbb{I}$ 

A partir de 12h12 (12h16 pour les étudiants EBS), vous ne pourrez plus poster vos devoirs.